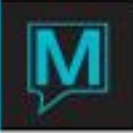

## Current Status Interface Field

The Current Status screen has a new field added for version 4.16. This field 'INTERFACES' has a status field next to it. If the property is running interfaces that update this screen then the status will indicate either OK or ERR. If the status indicates ERR this is an indication that one or more interface *may not* be communicating with Maestro. This does not necessarily mean that the interface is absolutely not working. As well, if the interface status field indicates **OK** it is still possible that the interface is having troubles.

The status is determined from the last time a transaction was processed. If no transactions are processed in a user-defined number of minutes then it is *assumed* that the interface is not functioning properly.

If the user drills down from the INTERFACES status field a screen will display showing all of the interfaces which log into this screen and their status. Not all interfaces update this screen. Only interfaces which are available to run as a Maestro Windows Service program will update this screen.

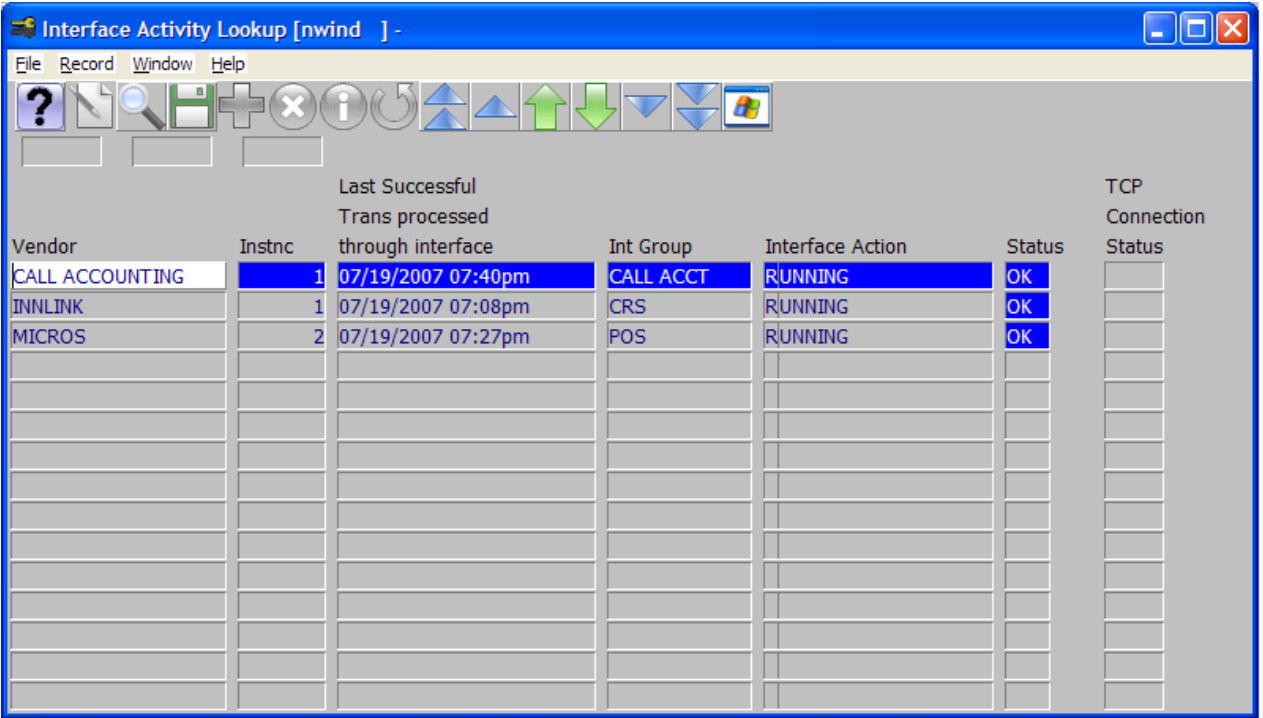

*Vendor* is the name of the interface.

*Instnc* is the Instance of the interface. If the interface does not use instances then it will show as '1'.

*Last Successful Trans processed through interface* is the most recent date and time that a transaction was processed. Some interfaces, like voice mail for example, do not send Maestro very much data. For these interfaces, if Maestro sends a transaction to it and receives acknowledgement for the transaction the time stamp is updated. Or, if Maestro receives a transaction from the interface this time stamp is updated.

**Int Group** is the interface group of the interface. If the interface is one that handles different kinds of transactions, like Comtrol, then the Interface Group will be an indication of the type of transaction.

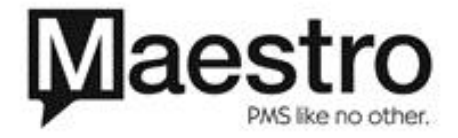

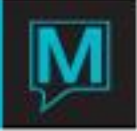

**Interface Action** is the last status that the user has set the interface to.

*Status* is Maestro's best quess as to whether there is an issue with this interface or not.

The Interface Activity Lookup screen also allows the user to stall an interface. Under Window is an option 'Interface Begin/End'. This program will see that the interface is currently running and will 'stop' it. It does not end the interface program but merely stops it from processing transactions. The interface will continue to run but will only check to see if the user has turned it back on. If the user chooses the 'Interface Begin/End' a second time the interface will start processing transactions again. The Interface Action will indicate 'End Interface' or 'Begin Interface' if the user has selected to stop/start the interface using this mechanism.

*TCP Connection Status* is the status of a TCP connection if the interface communicates by TCP. This is only for the Comtrol interface. If the TCP connection goes down, this field will indicate **DOWN**.

The Active Limits by Interface Group allows the user to set the number of minutes before Maestro believes there could be an issue with the interface.

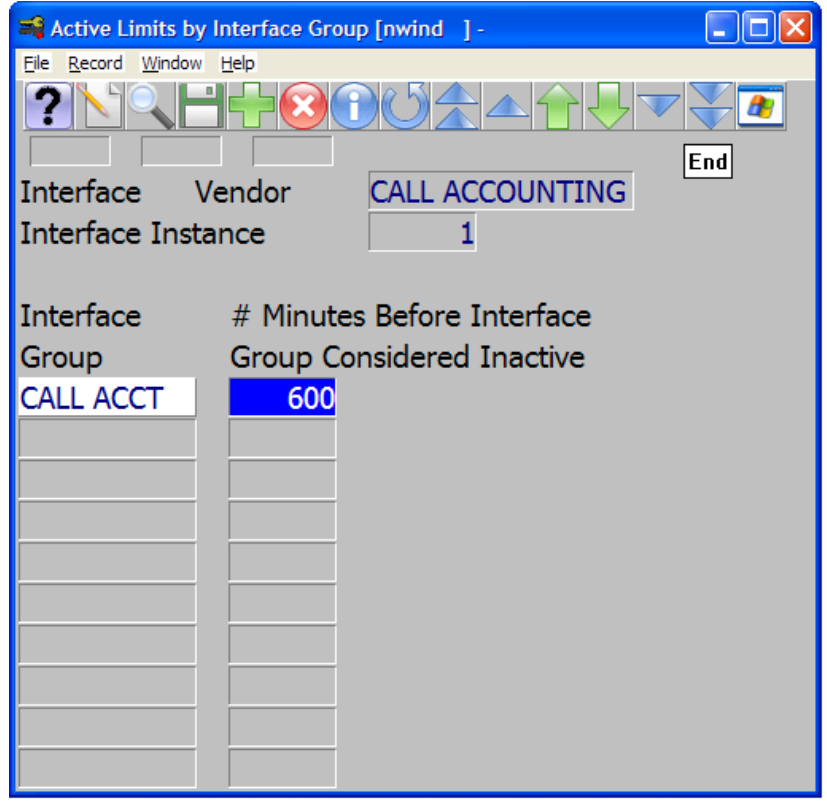

This screen is available from each interface which updates the Current Status INTERFACES status field. From each of the setup screens of the interfaces, select Window and choose 'Active Limits by Interface Group'. The example above shows the call accounting interface.

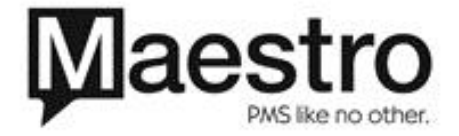

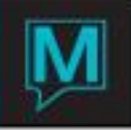

**Interface Group** is the type of interface. For a complete list of the Interface Groups see the list below.

*# Minutes Before Interface Group Considered Inactive* is the number of minutes before Maestro will assume that the interface has stalled. Keep in mind that it could be an indication that the 3<sup>rd</sup> party device has stalled or the Maestro interface has stalled. It is also possible that there is nothing wrong but simply a lack of activity. For example, above the minutes is set to 600. This is 10 hours. If after 10 hours Maestro has not processed a call accounting transaction the Current Status INTERFACES field will show as ERR.

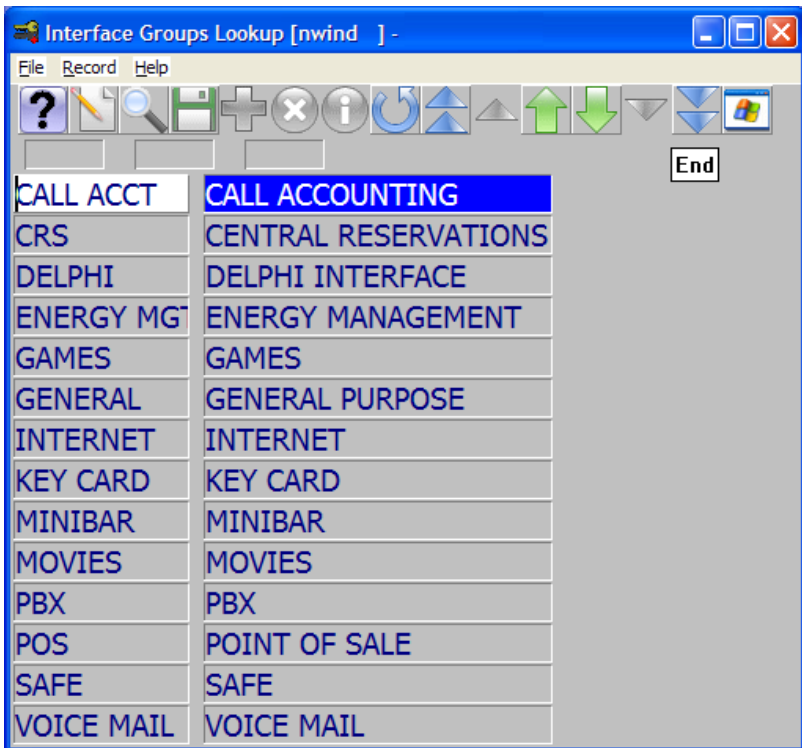

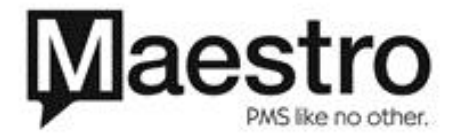